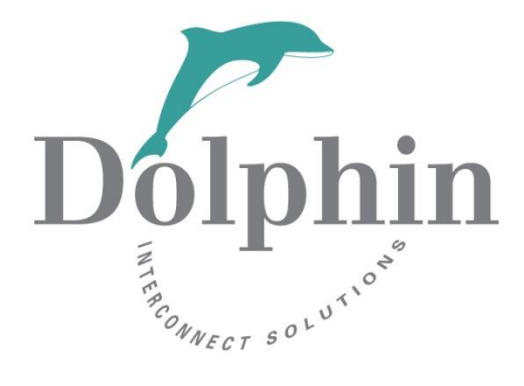

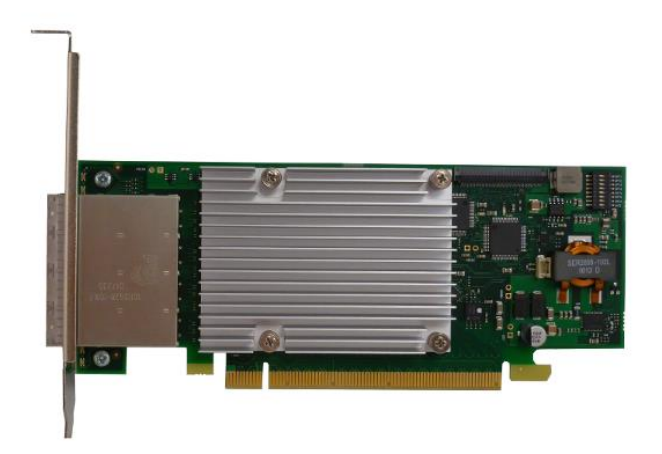

# Dolphin MXH930 NTB Adapter Firmware Release Note

30th November 2023

Version 2.6

# Table of Contents

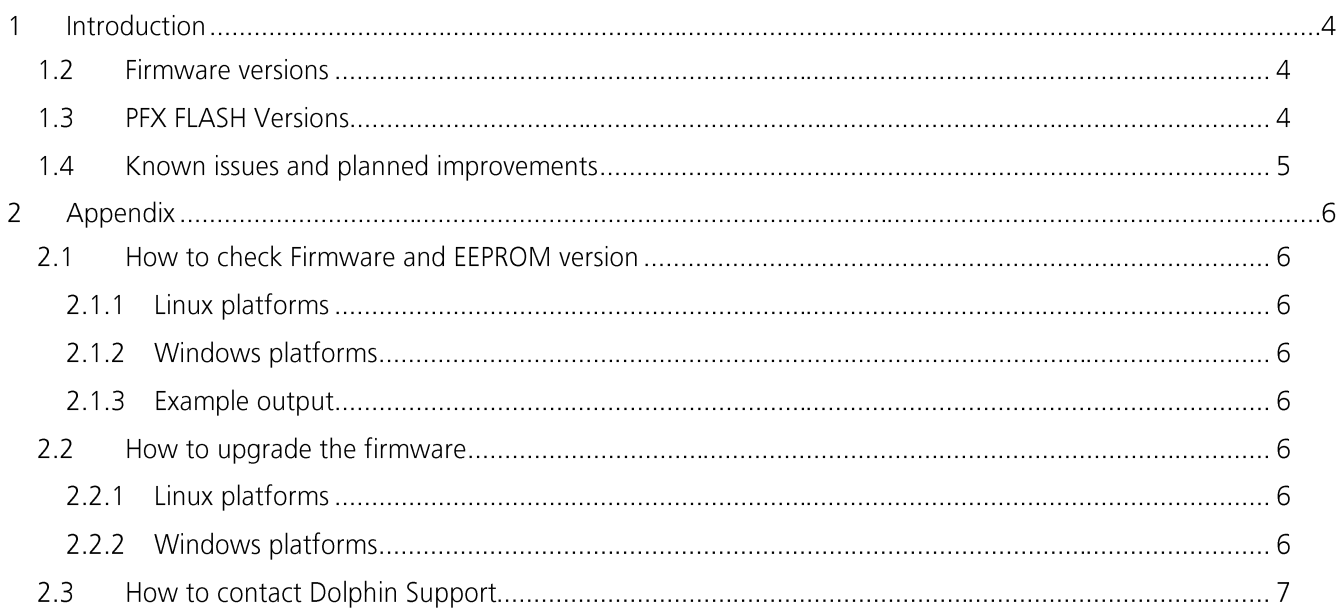

**DISCLAIMER**<br>DOLPHIN INTERCONNECT SOLUTIONS RESERVES THE RIGHT TO MAKE CHANGES WITHOUT FURTHER NOTICE TO ANY OF ITS PRODUCTS TO IMPROVE RELIABILITY, FUNCTION, OR DESIGN. DOLPHIN INTERCONNECT SOLUTIONS DOES NOT ASSUME ANY LIABILITY ARISING OUT OF THE APPLICATION OR USE OF ANY PRODUCT.

LIFE SUPPORT POLICY<br>DOLPHIN INTERCONNECT SOLUTIONS' PRODUCTS ARE NOT AUTHORIZED FOR USE AS CRITICAL COMPONENTS IN LIFE SUPPORT DEVICES.

# **1 Introduction**

This release note covers the MXH930 PCIe Gen4 x16 NTB Adapter card firmware. The firmware consists of PFX configuration data and Management processor firmware (NXP config). This release note contains a summary of the changes made. Please contact Dolphin for details.

# **1.1 Supported topologies**

The latest released firmware supports the following NTB / Hot-Add configurations

- Dual Host x16 Host •
- Three Host x8
- Five Hosts x4
- Switched topologies using MXS924
- Single NTB Hot-Add x16 Host
- Dual NTB Hot-Add x8 Host
- Quad NTB Hot-Add x4 Host

Please find additional information on supported topologies and functionalities in the eXpressWare release notes. Please note 3 and 5 node NTB use cases requires minimum eXpressWare 5.20.

# **1.2 Firmware versions**

The Firmware version is covering the MXH930 NXP firmware changes.

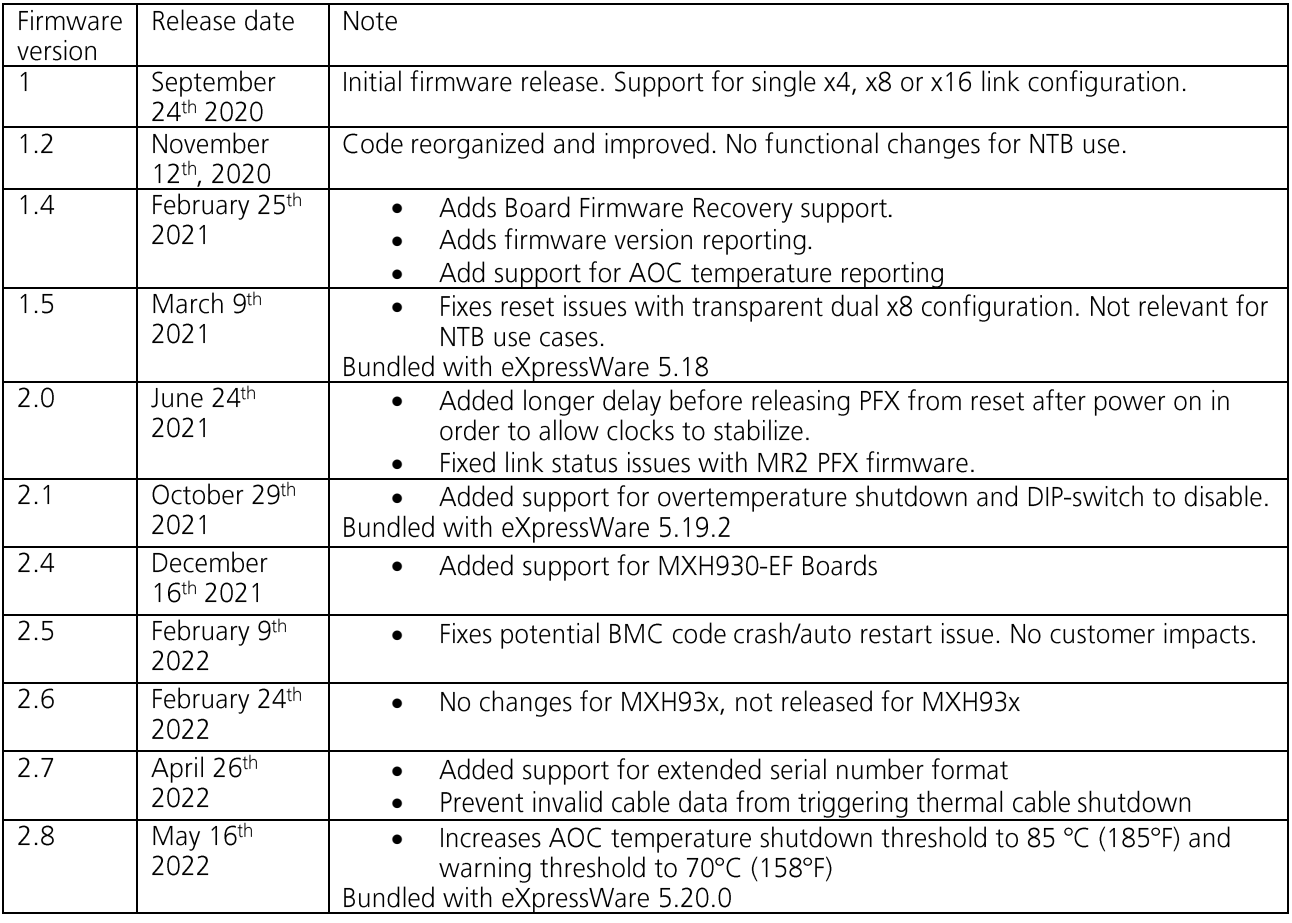

# **1.3 PFX FLASH Versions**

The PFX version changelog. Please note that the Dolphin software tools report the PFX FLASH version as the EEPROM version.

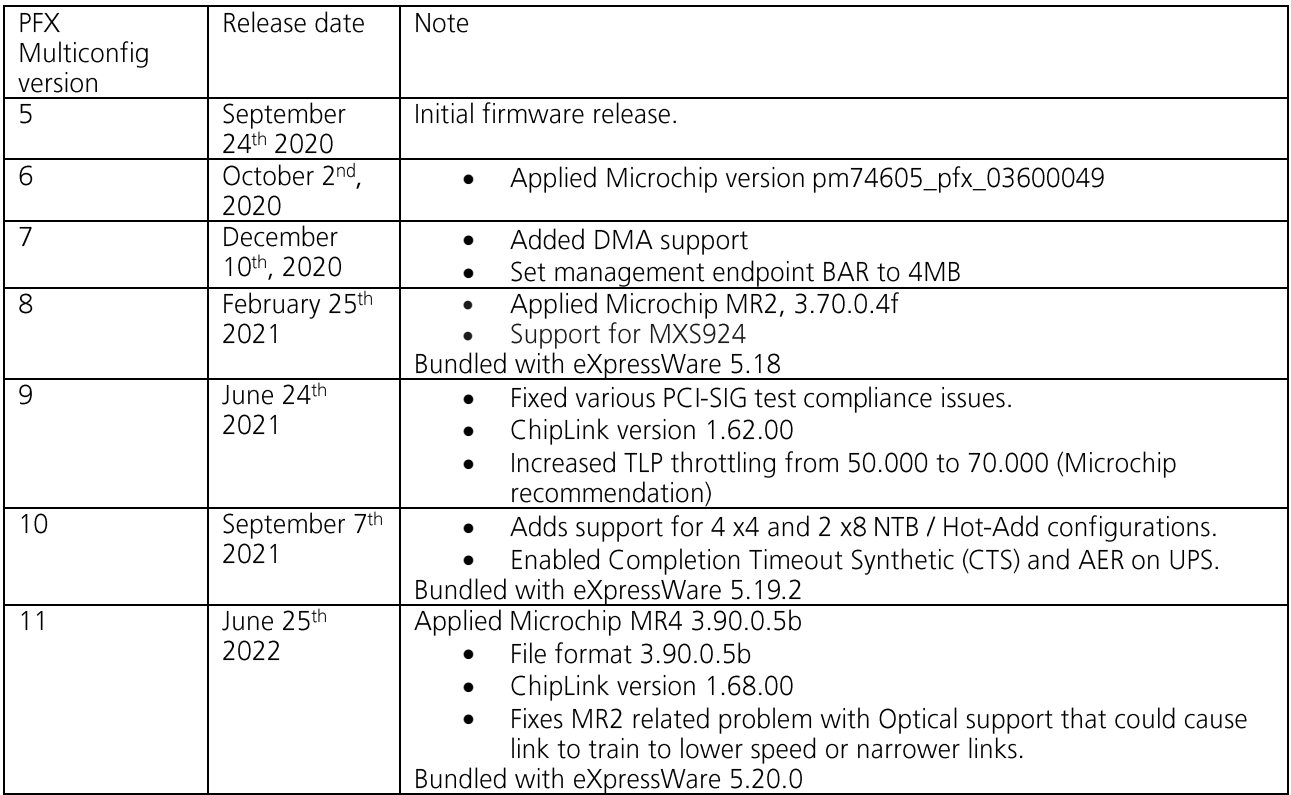

# **1.4 Known issues and planned improvements**

• PFX Synthetic Endpoint not supported. Contact Dolphin for information.

# **2 Appendix**

# **2.1 How to check Firmware and EEPROM version**

The version of the firmware components can be retrieved using the dis diag tool. This information is available by installing eXpressWare 5.18 or newer. Please see options using -h option. This software is available for both Windows and Linux.

### **2.1.1 Linux platforms**

```
# cd /opt/DIS/sbin
# ./dis_diag
2.1.2 Windows platforms
> cd %ProgramFiles%\Dolphin Express MX\Util
> .\dis_diag
2.1.3 Example output
# dis_diag
                                                               =====================================================================================
 Dolphin diagnostic tool -- dis diag version 5.18.0 (Mon Oct 12 16:44:17 CET 2020)
=====================================================================================
dis diag compiled in 64 bit mode
Driver : Dolphin IRM (GX) 5.18.0 Oct 24th 2020 (rev 33fff3a)
Date : Mon Oct 12 12:59:28 CET 2020
System : Linux somenode 3.10.0-514.21.1.el7.x86_64 #1 SMP Thu Oct 12 17:04:51 UTC 2020
x86_64 x86_64 x86_64 GNU/Linux
Number of configured local adapters found: 1
```

```
Adapter 0 > Type : MXH930
        Mode<br>
NodeId
: 4<br>
Serial number<br>
MXH chip family<br>
MXH chip family<br>
: MICROSEMI - PFX GEN4
NodeId : 4
Serial number : MXH930-CC-000015
 MXH chip family : MICROSEMI - PFX GEN4
MXH chip vendorId : 0x11f8
MXH chip device : 0x4036
MXH chip revision : 0x0 (ZA)
EEPROM version : 10
        EEPROM vendor info : 0x0000
         Firmware version : 2.0
        Card revision : CC
```
# **2.2 How to upgrade the firmware**

The firmware can be upgraded using the upgrade eeprom utility bundled with eXpressWare.

### **2.2.1 Linux platforms**

# cd /opt/DIS/sbin # ./upgrade\_eeprom.sh --upgrade

#### **2.2.2 Windows platforms**

Start PowerShell with administrative capabilities (Press Windows+X, select Windows PowerShell (Admin))

```
PS > cd "${env:ProgramFiles}\Dolphin Express MX\Util"
PS > Set-ExecutionPolicy AllSigned -Scope Process
PS > . \upgrade eeprom.ps1 --upgrade
```
Please carefully review the output from the upgrade utility.

#### A complete power cycle of the system (including removal of AuxPower) is required. Please verify the

firmware upgrade was successful after system is powered on again following the steps found in section 2.1 How to check Firmware and EEPROM version above.

## 2.3 How to contact Dolphin Support

For general support questions, please contact Dolphin via the Jira Service Management portal: https://www.dolphinics.com/csp